# RELEASE NOTES BACKTRACK 2015.00.02 December 2016

#### Table of Contents

System Requirements New Features & Enhancements New Device Support PDT/Mobile Device Support Fixed Defects Known Limitations Compatibility with other TEKLYNX Software

#### System Requirements

Windows 10 Windows 8/8.1 Windows 7 SP1 Windows Server 2016 Windows Server 2012 Windows Server 2008 SP2 Windows Server 2008 R2 SP1 Windows Vista SP2 Windows Server 2003 SP2 Windows XP SP3 Windows x64 bit platform Installation requires **Administrator's** privileges. If SQL Server is used as database type, SQL Server needs to be installed before the installation of BACKTRACK 2015. BACKTRACK 2015 is compatible with SQL Server 2005, 2008, 2008R2, 2012, 2016. Back to Top

# New Features & Enhancements

#### **2015.00.02**

• 11 templates are available when BACKTRACK when using SQL and Access

#### **2015.00.00**

- Windows 10 and Windows Sever 2016 are now supported.
- Windows 8.1 is now supported.
- Access to the server and client components via Windows Remote Desktop Protocol is now available.
- A "Tab Order" option has been added to the Screen Customization section.

#### **2012.00.03**

• Mobiles with Windows CE version 6 are now supported.

#### **2012.00.02**

• It is now possible to install the database on a remote server. Warning: the remote database will be deleted with the uninstall of BACKTRACK.

## **2012**

- BACKTRACK 2012 can be run on the Windows 8 operating system.
- Added possibility to create a CSV file with comma separation during exports.

#### **7.03.14**

- Added possibility to manually set tab order of the fields at Add/Edit screens.
- Added the Field Level Security functionality, to restrict the access of some fields on the Edit dialog to users.

## **7.00.00**

- The BACKTRACK software platform has been reengineered to incorporate the latest Microsoft technologies. This update provides better quality performance and support for new software industry standards.
- A new report generation tool has been integrated into BACKTRACK, allowing users to create professional reports with minimal training.
- A new software key activation and license management system was added, providing flexibility and ease of use.

## **6.00.01**

- This version offers the ability to process serialized data on PDA when adding new items. Consecutive static field values can now be entered once for the first item in a series of scans. For each additional scanned item, the static field values are populated automatically. For example, if the collected data includes Location (Building ID), Shelf ID, Product ID (Product Code), and Serial Number, the first three fields are the same for a number of items, and **Serial Number** is the unique key field. The user must set the corresponding field order in the **Item File Structure Maintenance** window (**Database Maintenance** > **Administration Functions** > **Edit** > **Advanced Edit** > **Edit Item Structure**). All fields that are entered before the key field (Field ID = ITEM\_NO) are considered static serial values in the generated PDA application. The scan routine in this case would follow this procedure:
	- 1. Scan the first item's Building ID.
	- 2. Scan the first item's Shelf ID.
	- 3. Scan the first item's Product ID.
	- 4. Scan the first item's Serial Number.
- 5. Click the **OK** button to add a new item. (The first three field values are copied from the first item and the input focus goes to the first control after the key field.)
- 6. Scan the second item's Serial Number.
- 7. Click the **OK** button to add a new item.
- 8. Scan the third items Serial Number.
- 9. Click the **OK** button to add a new item.

10. Repeat this process for each additional item.

• Database trace functionality has been added to help user and tech support in troubleshooting**.** All requests from each client to the database can be logged now in a separate file named btw.log and placed in the same folder with BACKTRACK executable btw.exe. The structure of btw.log is as follows:

<Date & Time> <User No> <User Name> <Host Name> <Login Name> <Process ID> <Table Name> <Filter> <Returned row count>

Each field of the same row is separated by the tabulation symbol (ASCII code 09). The logging option could be set OFF or ON on the **Tracing** tab of the **System Settings** window (**Database Maintenance** > **Administration Functions** > **Change System Settings**).

**Back to Top** 

## New Device Support

The following devices and their associated drivers have been added in this version:

#### **V7.00.00**

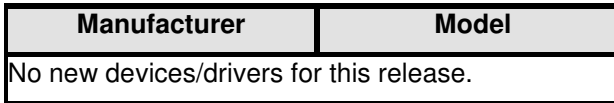

Back to Top

## PDT/Mobile Device Support

Windows Mobile Devices – Supported Operating Systems/Processors:

- Windows CE .NET 4.1
- Windows CE .NET 4.2
- Windows CE Version 6
- Windows Mobile 2003
- Windows Mobile 2003 SE
- Windows Mobile 5.0 (with some restrictions)
- Windows Mobile 6.0 (with some restrictions)
- Windows Mobile 6.1 (with some restrictions)

Prerequisites for Windows Mobile Devices:

For mobile devices driven by Windows CE higher than version 4.2 SE (4.2 .Net, CE 5, Mobile 5, etc.), you must first upgrade the device settings using the following steps for the sync process to properly work with BACKTRACK:

- 1. Install Microsoft .NET Compact Framework 2.0 on the device. It can be downloaded from the Microsoft web site: http://www.microsoft.com/downloads/details.aspx?familyid=0c1b0a88-59e2-4ebaa70e-4cd851c5fcc4
- 2. Install the ADOCE 3.1 drivers. The .CAB file for the ADOCE setup can be found at:

http://www.nlpark.com/supportfiles.aspx

For Symbol devices, download the .CAB file for the ARM processor (http://www.nlpark.com/downloads/ADOCE31.ARM.CAB), copy it to the device, then start setup from the device.

**Note:** The .NET Compact Framework must be installed before the ADOCE setup.

3. Verify that the following three entries are present in the device registry:

HKEY\_LOCAL\_MACHINE\Security\Policies\Policies\00001001 = 1

• Change default value from 2 to 1

HKEY\_LOCAL\_MACHINE\Security\Policies\Policies\00001006 = 1

• Change default value from 2 to 1

HKEY\_LOCAL\_MACHINE \Security\Policies\Policies\0000101b = 1

• Add this key (DWORD type) if not present and set the value to 1

These registry keys must be updated on the device in order to work with BACKTRACK. The registry keys must be set before the application is programmed within BACKTRACK.

# Fixed Defects

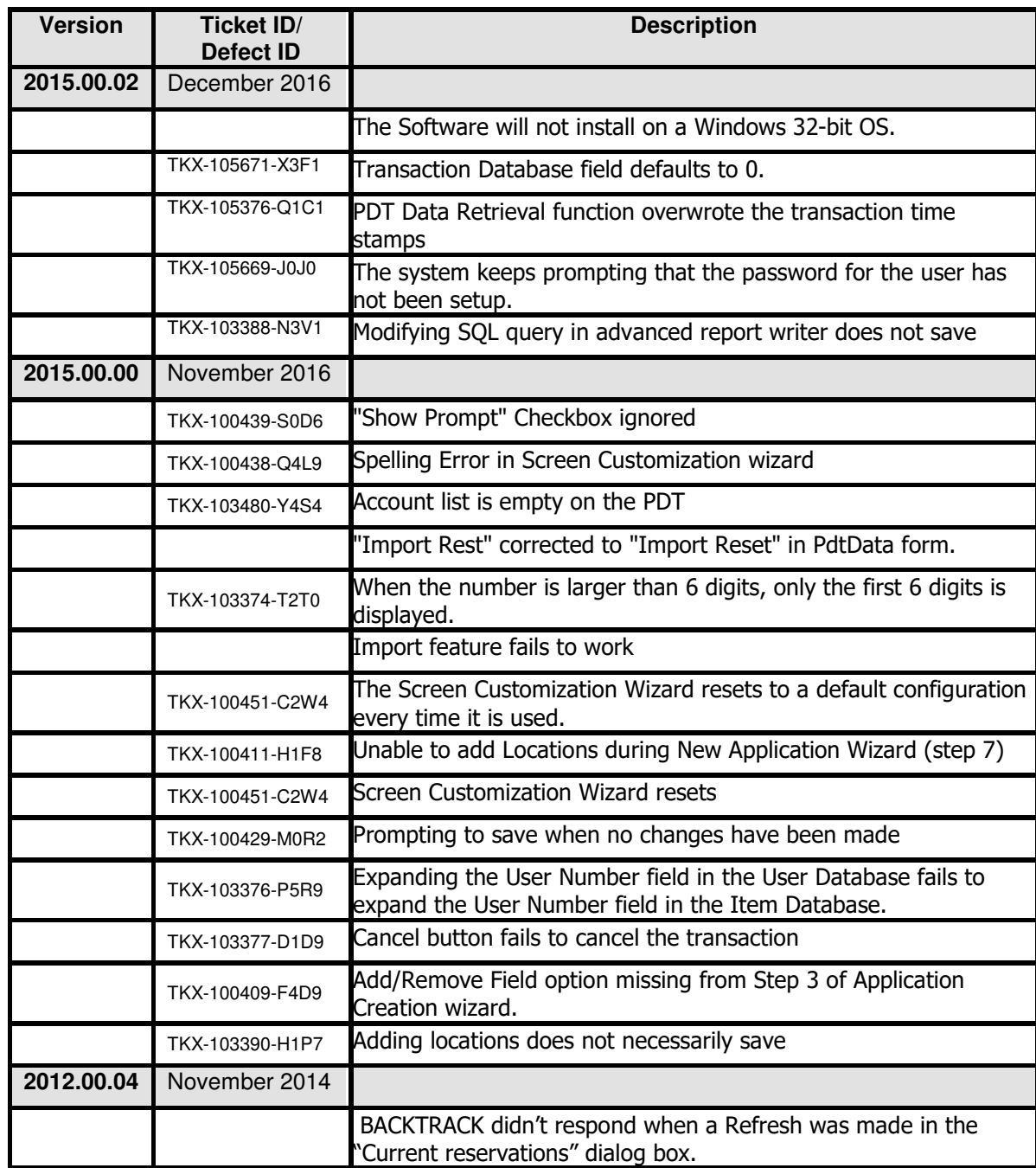

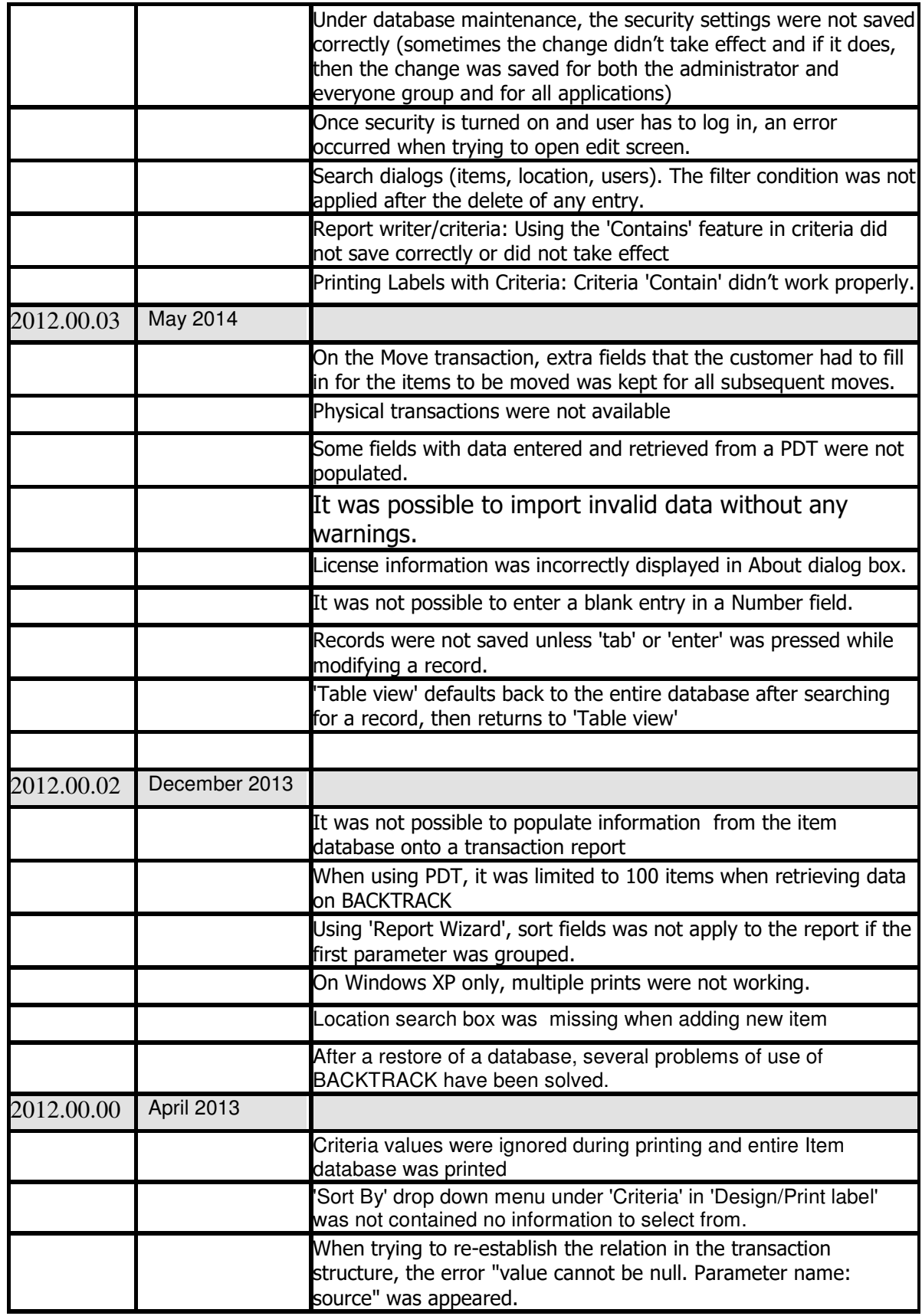

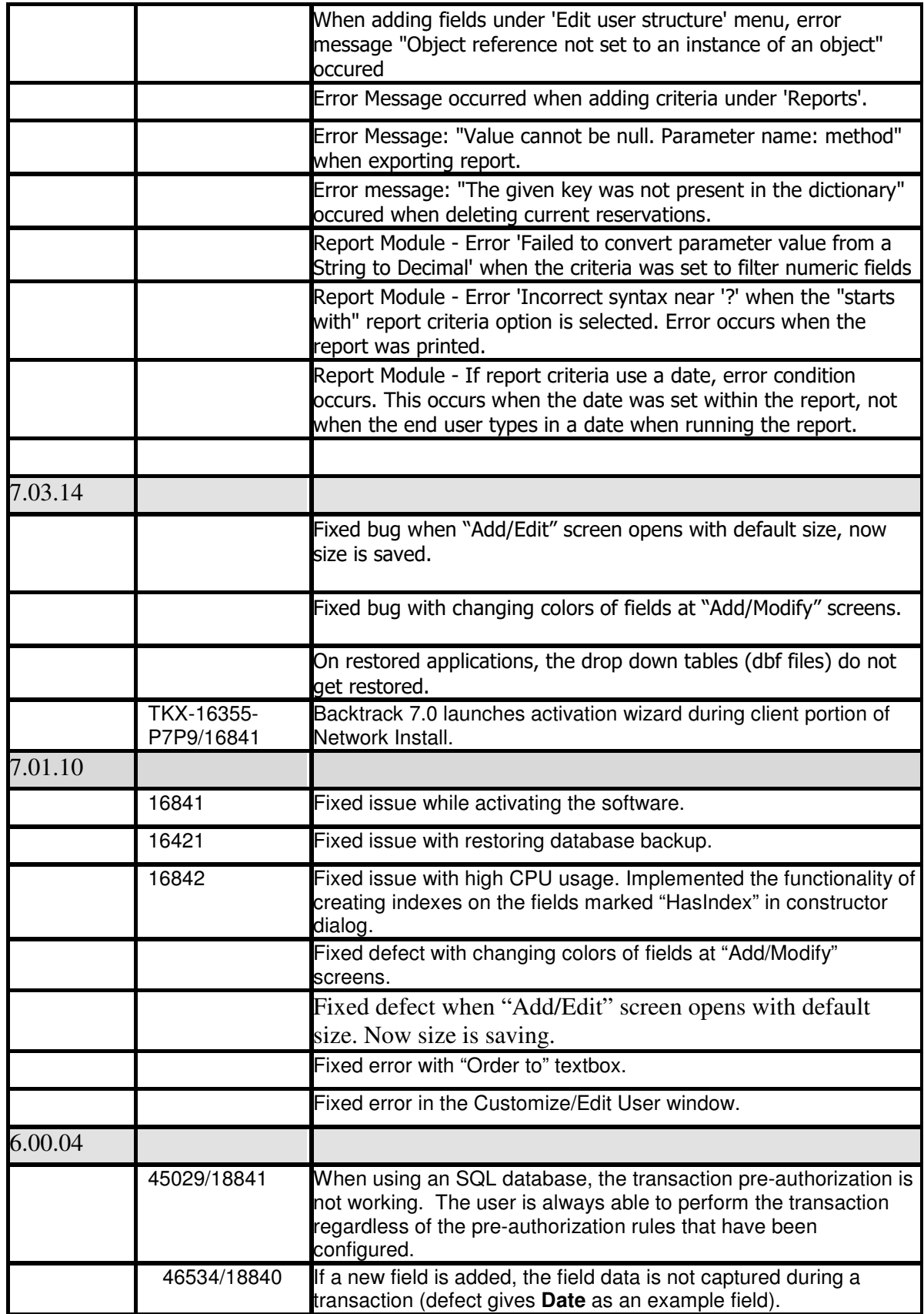

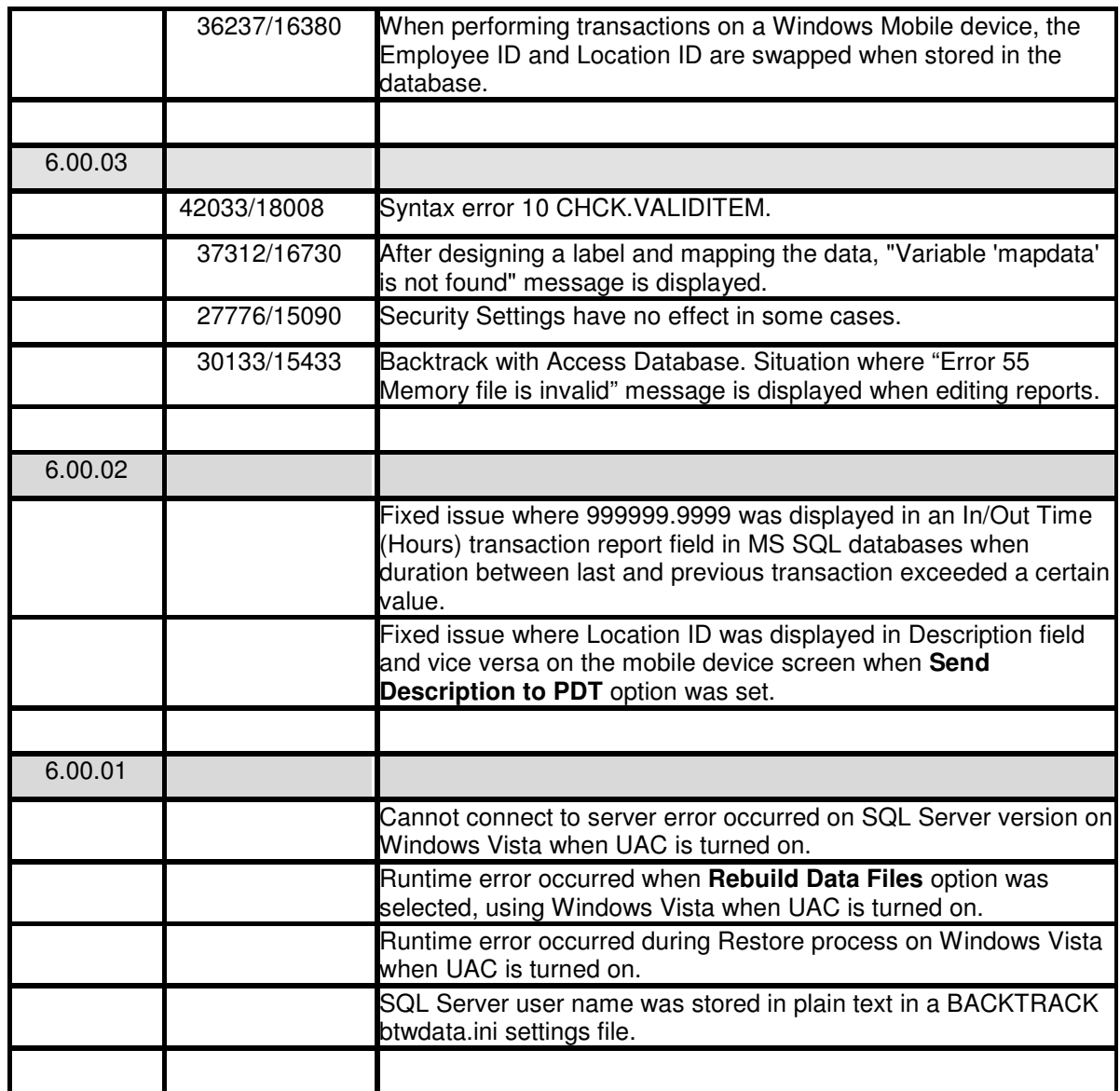

**Back to Top** 

## Known Limitations

- Restoring of old backup file (prior BACKTRACK 6), the transactions record are not restored but the database can be opened.
- Reports created in previous versions of BACKTRACK before 2012 are not imported into BACKTRACK 2015 during an upgrade. The old format is not compatible with the new report designer. Reports must be recreated manually.
- Under win2008 R2, Windows 8 and Windows Server 2012, it is required that the NET3.5.1 is selected via "Program and Files\Turn Windows Features On and Off".

http://msdn.microsoft.com/en-us/library/hh506443.aspx

Back to Top

## Compatibility with other TEKLYNX Software

BACKTRACK 2015 is compatible and fully tested to work with the following TEKLYNX software packages:

- LABELVIEW Gold, Version 2015
- LABEL MATRIX PowerPro, Version 2015
- CODESOFT Enterprise, Version 2015

Back to Top

Copyright 2013 Teklynx Newco SAS. All rights reserved. TEKLYNX and its products are trademarks or registered trademarks of Teklynx Newco SAS. All other brands and product names are the trademarks of their respective owners.

This release notes document is for informational purposes only. Product specifications are likely to change.